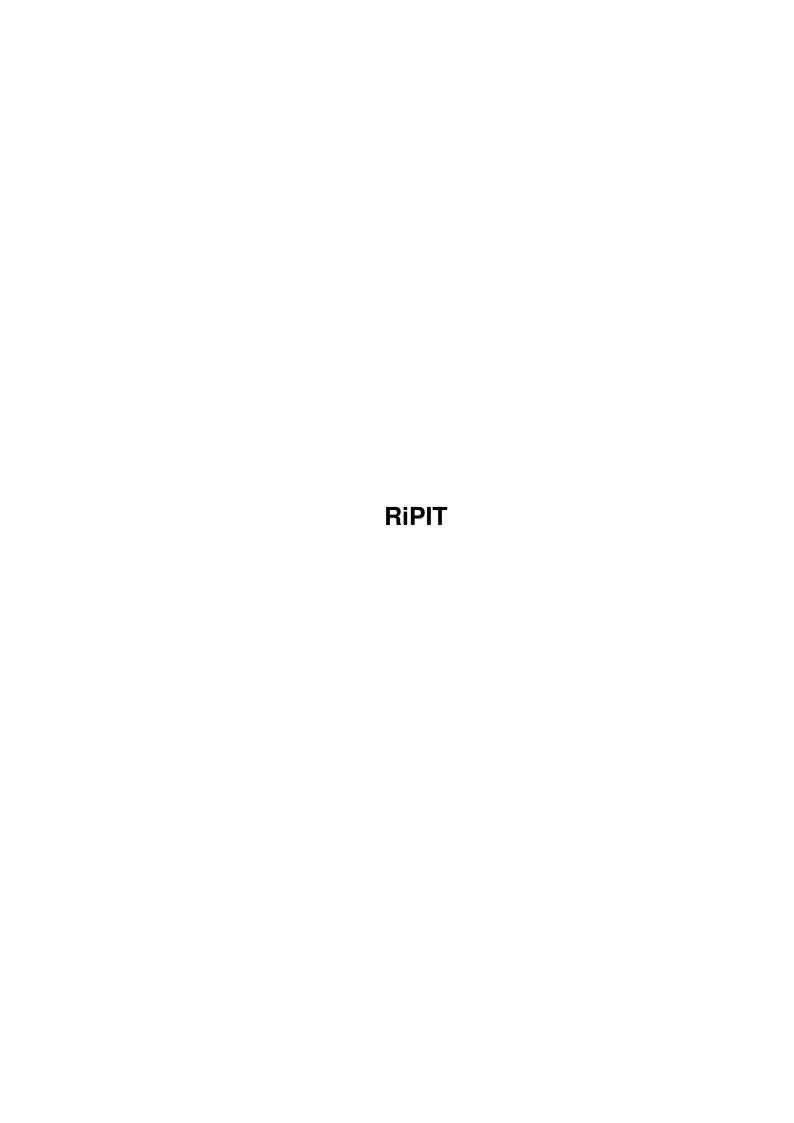

RiPIT ii

| COLLABORATORS |         |                |           |  |  |  |
|---------------|---------|----------------|-----------|--|--|--|
|               | TITLE : |                |           |  |  |  |
| ACTION        | NAME    | DATE           | SIGNATURE |  |  |  |
| WRITTEN BY    |         | April 15, 2022 |           |  |  |  |

| REVISION HISTORY |             |      |  |  |  |  |
|------------------|-------------|------|--|--|--|--|
| DATE             | DESCRIPTION | NAME |  |  |  |  |
|                  |             |      |  |  |  |  |
|                  |             |      |  |  |  |  |
|                  |             |      |  |  |  |  |

RiPIT

# **Contents**

| 1 | RiPI | $\mathbf{T}$          |
|---|------|-----------------------|
|   | 1.1  | RiPIT v1.40 22/aUG'97 |
|   | 1.2  | What is RiPIT for?    |
|   | 1.3  | Installing RiPIT      |
|   | 1.4  | RiPIT Requirements    |
|   | 1.5  | RiPIT Commands        |
|   | 1.6  | AutoSave feature      |
|   | 1.7  | Using RiPIT           |
|   | 1.8  | RiPIT Formats         |
|   | 1.9  | Disk2File             |
|   | 1.10 | History of RiPIT      |
|   | 1.11 | About the Author      |
|   | 1.12 | How to Register       |
|   | 1 13 | Many Thanks to        |

RiPIT 1 / 12

# **Chapter 1**

## **RiPIT**

#### 1.1 RiPIT v1.40 22/aUG'97

```
###### ## ##### ## #####
                         ##
##
               ## ##
            ##
##
    ##
       ## ##
                ## ##
        ##
######
           ######
                  ##
                         ##
       ##
           ##
                   ##
  ## ##
           ##
                    ##
                          ##
---- THE MULTIFORMAT RIPPER ----
                ----- Version 1.40 -----
                     ** By Sam Becket **
                ** cELLBLOCK4!/SharkByte © 1997 **
          What is RiPIT for?
          Using RiPIT
          History
          Requirements
          AutoSave
          How to Register
          Installation
          Formats
          About the Author
```

Commands

Disk2File

Thanks

RiPIT 2 / 12

#### 1.2 What is RiPIT for?

Description of RiPIT

~~~~~~~~~~~~~~

So why another Ripper??

Most rippers are only dedicated to ripping just modules or pictures, but RiPIT will rip almost anything.

RiPIT is used for getting (ripping) files from within code or memory. Games, Demos etc. usually pack their data which contain the pictures and music etc. When these Games & Demos are quited then the unpacked data is usually still in memory and can be scanned by RiPIT.

RiPIT can scan both files and memory for many different Formats

including pictures, music modules, samples, anims plus many  $\ensuremath{\hookleftarrow}$  more.

RiPIT is not just designed for Amiga users, PC users can also use RiPIT (on the amiga) to scan PC files. RiPIT will scan for many PC formats as well as standard Amiga ones.

\* Note: In the Un-Registered version of RiPIT you can only save BASIC PICTURES and BASIC MODULES. To be able to save the other formats that are found you must REGISTER

## 1.3 Installing RiPIT

Installation

Installing RiPIT is easy, simply move the following files to wherever you want to use RiPIT from, or just drag the RiPIT drawer to the appropriate place.

RiPIT RiPIT.info RiPIT.guide RiPIT.guide.info FILE\_ID.DIZ rELEASE.nOTES!

\* If you wish to distribute RiPIT, then make sure that all the above 6 files are present.

RiPIT 3 / 12

```
1.4 RiPIT Requirements
Requirements:
      »» Workbench 3.x
      * A hard drive is highly recommended.
      * RiPIT is much faster when used with accelerated Amiga's.
      Note: RiPIT was designed on an Al200, and has been untested
            on other Amiga computers, although no compatability
            problems have been reported by other users.
1.5 RiPIT Commands
                      RiPIT has been designed to be simple to use, press the right \hookleftarrow
                          mouse
      button to reveal menu options at the top of the screen. Here is a
      description of the Menu and Button commands:
  Menu Commands
      PROJECT
      AUTOSAVE
                  - Turns ON or OFF the
                 AutoSave
                 feature
      CLEAR BUFFER - Removes current file from memory
      SPEED TEST - Performs speed test to give indication of search speed
      ABOUT
                  - Shows version information
      REGISTER
                  - Allows you to
                 Register
                 the program
      QUIT
                  - Quits RiPIT
      SCAN MODE
```

~~~~~~~

BASIC PICTURES - Scan will look for common types of pictures

OTHER PICTURES - less common picture types BASIC MODULES - common types of modules OTHER MODULES - less common module types

SAMPLES - Sound Samples

ARC/CRUNCH/PACK - Archives, Crunched & Packed files

ANIMS/MOVIES - Animations & Movies MISC - Other files types

ALL TYPES - This will scan for all the above types

The ScanMode can also be selected by using the F1-F9 keys.

SCAN SPEED

~~~~~~~~

 ${\tt NORMAL}$  - Scans as usual showing text and bar progress indicators.

RiPIT 4 / 12

```
SUPER - Shuts down all graphic and display indicators for maximum scan speed. Two drawbacks to this option are:
```

- 1) No progress indicators
- 2) You can't stop a search once it has started

## Buttons

```
{\tt LOAD} - This allows you to select to data file to scan {\tt SCAN} - This starts the scan
```

```
FILE - When selected, SCAN will search the loaded file CHIP - When selected, SCAN will search chip-memory FAST - When selected, SCAN will search fast-memory
```

DISK2FILE - This activates the Disk to File transferer.

#### 1.6 AutoSave feature

#### AutoSave

~~~~~~

This is a useful feature that can be turned ON and OFF from the Menu or by pressing 'A'. When AutoSave is enabled, you scan a file as usual, but when something is found it is Automatically saved. The files that are saved will be saved in a directory called AutoSaves within the RiPIT directory.

When a Scan is finished with AutoSave enabled, you will be told how many files have been AutoSaved.

This is useful for when you are scanning large data files or Memory, or any Scan that may take a long time, such as an ALL-TYPES Scan in CHIP or FAST Memory.

WARNING: Don't forget to rename/sort-out the AutoSaves before you perform another AutoSave Scan, otherwise previous AutoSaves may be overwritten.

## 1.7 Using RiPIT

## Using RiPIT

Follow these simple steps:

- 1) Select LOAD from the button on the front panel, and load in a data file to scan.
- »» If you want to SCAN memory instead of a file, then select
   CHIP or FAST button.
- 2) Now goto the menu and select what you would like to scan for

RiPIT 5 / 12

by changing the SCAN MODE.

3) Now select SCAN from the button on the front panel and RiPIT will start searching for the file types that you selected in the SCAN MODE.

- >>> You can see how much of the file has been searched by the progress bar in the bottom right hand corner.
- »» You can cancel the search at any time by pressing the right mouse button.
- 4) When/If RiPIT finds anything then you will hear a bleep, and RiPIT will present you with some options.

(S) ave - Press S to save the find to disk

\_\_\_\_\_\_

| (P)lay   | - This only appears when a Protracker/clone, MED |
|----------|--------------------------------------------------|
|          | module or sample is found. You can press P to    |
|          | attempt to play it.                              |
| (77) - 0 | This only appears when an IEE misture is found I |

(V) iew - This only appears when an IFF picture is found. You can press V to attempt to view the found picture.

\_\_\_\_\_

(E) nd - Press E to end the search

#### Tips:

- $\star$  To toggle between RiPIT and Workbench, press LeftAMIGA key &  $^{\prime}\,\text{A}^{\prime}$
- \* I would suggest ripping from memory after you have run the program you want to rip from, because the vast majority of files will have packed data to prevent ripping.
- \* There is a small button at the top left hand side of the ripping window. This can be used, when RiPIT is not in search mode, to clear the display window.

#### 1.8 RiPIT Formats

#### RiPIT Formats

~~~~~~~~~~~

RiPIT will find all the following file formats within Files, Chip memory and Fast memory.

### Basic Pictures

IFF-ILBM (all formats)
JPEG/JFIF Compliant
GIF v87 (Noninterlaced)
GIF v89 (Interlaced)

RiPIT 6 / 12

```
Other Pictures
   TARGA - 8 bit (Compressed & UnCompressed)
   TARGA - 16 bit (Compressed & UnCompressed)
  TARGA - 24 bit (Compressed & UnCompressed)
  TIFF Pictures
  PCX Pictures (all formats)
  BMP (OS/2 & Windows)
  DIB (OS/2 & Windows)
  RLE Pictures
  PNG Pictures
  PC Paint Pictures
  MacPaint Pictures
  Windows Clipboard Pictures
  EPS Pictures
  GEM Pictures
  Microsoft Paint Pictures
  PBM Pictures (Ascii & Binary encoded)
  PGM Pictures (Ascii & Binary encoded)
  PPM Pictures (Ascii & Binary encoded)
  Adobe Photoshop 2.5 Pictures
  Sun Raster Images Pictures
  Windows Metafile Pictures
  WordPerfect v5.0/5.1/6.0 Pictures
Basic Modules
~~~~~~~~~~~
  Protracker
  Noisetracker (and PTK Clones)
  OctaMED/MED
Other Modules
~~~~~~~~~~~~
  Art of Noise
  Hippel
  Hippel-Coso
  PlaySid, C64 Sounds
   ICE Tracker
  Tracker Packer 1
  Tracker Packer 2
  Tracker Packer 3
  Fc-M Packer
  Promizer v2.0
  Promizer v4.0
  Module Protector
  ProRunner 1.0
  ProRunner 2.0
  Player 4.XX
   Soundtracker Pro 3.0
  Pha Packer
  Unic Tracker
   Startrekker Packer
  Kris/Chip Tracker
  Wanton Packer
  Skyt Tracker
  AC1D/D1CA Tracker
```

RiPIT 7 / 12

```
Soundtracker v2.6
  Noisetracker Pak
  Polka Packer
  Power Music
  Hornet Packer
   Stonetracker v1.25
   Scream Tracker III Multi-Channel
  FastTracker II Multi-Channel
   Impulse Tracker Multi-Channel
Samples
~~~~~
   IFF-8SVX (all formats)
  RIFF/WAV Samples
  AU/Sun Samples
  AIFF Samples
  Maestro Samples
  MAUD Samples
  VOC Samples
   Stonetracker v1.25 Sample Banks
Arc/Pack/Crunch
~~~~~~~~~~~~~~~~~
  LZX Archives
  LHA Archives
  LzH Archives
  DMS Packed Disks
   Zoo Archives
  Rnc Rob Northern Crunched
  PKZIP Archives
  ARJ Archives
  Power Packer v2.0 Packed
   Ice! Packer
   Crunch Mania Crunched
  RAR Archives
   GZIP Archives
  XPK Compressed (BLZW, IMPL, MASH, NUKE, RDCN, SHRI, SMPL, SQSH)
  StoneCracker 4.0.x Packed Data
Anims/Movies
~~~~~~~~~~
   IFF Anims
  MPEG Movies
  AVI Movies
  MOV/Quicktime Movies
Misc
  Lightwave Objects/Scenery
   Imagine Objects
  Workbench Preference Files
  VISTA DEM & Script Files
  Amigaguide Documents
  Amiga Datatypes
  Amos Data Files
  Amos Basic Programs
  Write PC Documents
```

RiPIT 8 / 12

MIDI Music Files WordWorth Documents Amiga Executable Programs

#### 1.9 Disk2File

#### Disk2File

~~~~~~~

This will simply save the entire contents of a disk as a file. The created file can then be scanned using RiPIT.

The disk can be either a standard disk or a non-dos (NDOS) disk. To use Disk2File, click the Disk2File button and follow the on-screen instructions.

Once Disk2File has finished, the file can be loaded and scanned like any other file (although some of the data in the file maybe packed with Rnc or ATN! etc..).

NOTE: You will only be able to load and scan the Disk2File file (that you created) if you have enough available RAM.

### 1.10 History of RiPIT

#### History

~~~~~

The Latest version of RiPIT can be found at: http://www.users.globalnet.co.uk/~becket

22/08/97 v1.40 - Now scans Fastmem! Disk2File built in Auto detects chip and fast memory FastTrackerII & Impulse Tracker added Changed GUI and buttons 08/08/97 v1.40ß - Beta test version Problems detecting fastmem correctly Several code fixes 01/08/97 v1.35ß - Unreleased test version 19/07/97 v1.34ß - Unreleased test version 27/06/97 v1.33 - ScanMode buttons Fixed bug on file requester if file not found 29/05/97 v1.32 - Better AutoSave and Speed displays Changed GUI

RiPIT 9 / 12

|          |        |   | Minor updates                                                                                                    |
|----------|--------|---|----------------------------------------------------------------------------------------------------|
| 23/05/97 | v1.31  | _ | SuperSpeed option Upto 100% speed increase over v1.30 Minor code changes                                                                                                    |
| 24/04/97 | v1.30  | _ | Improved Multitasking Added StoneCracker format Now finds Amiga Executables Speed Test added AutoSave indicator Module ident tag                                                                                                    |
| 18/04/97 | v1.22  | - | Minor code changes<br>Sample info for mods<br>Header display now has relative offsets                                                                                                    |
| 08/04/97 | v1.21  | _ | Now finds all XPK formats with length fix Sample length bug fix Minor changes                                                                                                    |
| 17/03/97 | v1.20  | _ | 20% speed increase AutoSave feature Scan ALL-TYPES mode New formats added MED and BMP lenghts fixed Minor bug fixes                                                                                                    |
| 20/02/97 | v1.12ß | _ | Another Beta test version.                                                                                                    |
| 13/01/97 | v1.11ß | - | Unreleased test version.                                                                                                    |
| 09/11/96 | v1.10  | _ | Faster searching. Now rips S3M modules. Views IFF pictures Disk2File DOS/NDOS utility added Now plays OctaMED/MED modules & IFF samples Menu 'quick' Keys Optimized Code Rips Write docs, RAR & GZIP Archives Improved GUI and Error trapping. IFF picture/sample length calculations fixed Easy Register from menu |
| 01/11/96 | v1.09ß | _ | Unreleased test version.                                                                                                    |
| 05/08/96 | v1.00  | - | First release AmigaGuide written etc                                                                                                    |
| 02/08/96 | v0.94  | _ | View header function<br>Auto save name & extensions added                                                                                                    |
| 28/07/96 | v0.93  | - | Anims & Misc modes                                                                                                    |
| 23/07/96 | v0.92  | _ | Arc/Crunch/Pack mode Made search routines much faster Fixed several bugs                                                                                                    |

RiPIT 10 / 12

```
17/07/96 v0.91 - Samples mode
Allowed playing of modules
Module calculations added

08/07/96 v0.90 - More Module & Picture formats
Now scans Chip-Mem

14/06/96 v0.80 - Test version
Very slow at searching
Only a few formats
```

#### 1.11 About the Author

```
About the Author
```

RiPIT is SHAREWARE, you may distribute it to anyone you like. But you may NOT distribute the Registration Codes.

Sam Becket - cELLBLOCK4!/SharkByte © 1997

Feel free to send comments, bugs, new formats etc.. to:

James Ramsden.
9 Brogden View,
Barnoldswick,
Lancs. BB8 5LH.
England, UK.

email: becket@globalnet.co.uk

- \* I can also be found on IRC as SamBecket, channel #amiga on either IrcNET, UnderNET or EfNET.
- \* The Latest version of RiPIT can be found at: http://www.users.globalnet.co.uk/~becket

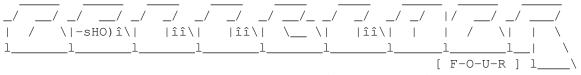

to contact us call one of da following boardz

```
+49 02162- cHUCK! - sTARGATE bBS ( wHQ )
+49 02181- fLASH! - cELLZONE #1 ( cHQ )
+49 02131-eCSTASY!- cELTIC fROST ( gHQ )
+49 02102- dENON! - lIQUID jAM ( mHQ )
+49 02151-rASTAMAN- tHE GHETTO ( dST )
+32 -sTERNONE- tHE tRIBE ( bHQ )
+49 0211 -zAN oNE!- tRASH bAZAR ( eHQ )
```

RiPIT 11 / 12

#### 1.12 How to Register

How to Register

REGISTRATION FEE = £5 (Hurry! it's still only FIVE POUNDS!!)

Here are some foreign conversions:

To Register your copy of RiPIT, send £5 (or foreign equivelant) to this address:

James Ramsden.
9 Brogden View,
Barnoldswick,
Lancs. BB8 5LH.
England, UK.

- \* Please make all cheques/postal orders payable to J.A.Ramsden
- \* For a fast reply please send me your email address (if you have, or have access to one)

You will be sent your own personal RiPIT Registration code. To use this code simply select Register from the menu, and enter the code exactly as given to you.

The Registered Version will:

- \* Save:
  OTHER PICTURES
  OTHER MODULES
  SAMPLES
  ARC/PACKED/CRUNCHED
  ANIMS/MOVIES and MISC files.
- \* Get rid of the annoying PLEASE REGISTER!!! message when you quit
- $\star$  The registration code you are given will work on all future versions of RiPIT 1.x
- \* If I have your email address, you will be emailed when new versions are released.

So dont let the Amiga die, and keep supporting Amiga Shareware!

RiPIT 12 / 12

## 1.13 Many Thanks to...

I would like to thank the following people for their excellent programs and inspiration that made RiPIT possible.

Turbo & Marley of Infect Buggs of Defect Cyborg of N.G.C C. Nowak

»» Pro-Wizard »» Exotic Ripper »» Noiseconverter »» ChipSaver »» CheckCrunch

I would also like to thank the following for their help and beta-testing of RiPIT.

Henrik Nilson Dominic Cresswell Kris King Ben Wyatt